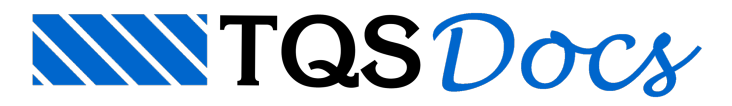

## Novos Comandos

## Novas possibilidades EAG 2D

Na v23 o Editor Gráfico 2D conta com algumas novidades.

É possívela edição de referências externas através de novo botão que abre novainstância do editor gráfico, e recarrega a referência no desenho original após a edição. Para acessar o comando:

No EAG, acesse a aba Desenhar;

No grupo Inserir, clique sobre o comando Referência externa;

Na janela aberta, selecione a referência externa e clique em "Abrir em nova janela".

Amebas de desenho podem ser utilizadas agoracomo caixas de texto multilinhas, editáveis. Isto porque podem ser suprimidas tanto as linhas da ameba quanto a linha de chamada de texto.

No EAG, acesse a aba Desenhar;

No grupo Anotações, clique sobre o comando Ameba;

Najanelaaberta, marque as opções "Sem linha de chamada" e "Somente notas".

Em todos os lugares onde um desenho pode ser aberto, este desenho pode estar em formato do AutoCad®. A conversão para o padrão TQS passou aser automática e transparente, usando os parâmetros padrão de conversão.